# Get Connected! **DILLER-ODELL PUBLIC SCHOOLS**

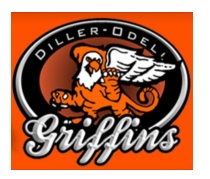

**School Webpage**

Visit [www.dillerodell.org](http://www.dillerodell.org/)

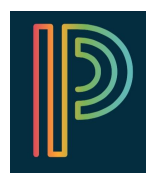

## **PowerSchool**

To create a Parent account, email Mrs. Coufal [acoufal@dillerodell.org](mailto:acoufal@dillerodell.org)

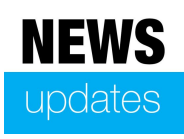

#### **News Updates**

Sign up for weekly updates [http://www.dillerodell.org/vnews/display.v?page=vlist\\_signup](http://www.dillerodell.org/vnews/display.v?page=vlist_signup)

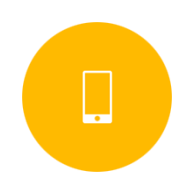

### **Mobile App**

Apple App Store <https://itunes.apple.com/us/app/diller-odell-schools/id994662622?mt=8> Google Play <https://play.google.com/store/apps/details?id=net.socs.dillerodell>

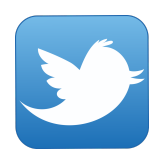

#### **Twitter**

Follow us @DOHS\_Griffins [https://twitter.com/dohs\\_griffins](https://twitter.com/dohs_griffins)

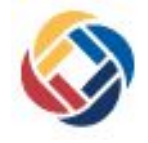

#### **SchoolMessenger**

Notification system-see next page for more information

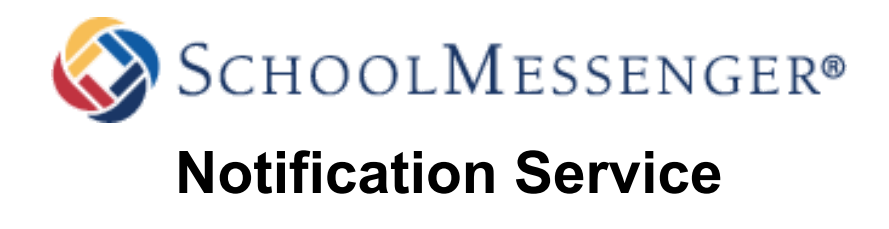

Diller-Odell Public Schools has contracted with SchoolMessenger, which is designed to automatically notify parents for reasons that impact the safety and academic performance of students via phone, email and text messages.

Diller-Odell Public School can deliver this important information to you via SMS text messaging. **In order to participate in the SMS text service you must indicate your willingness to receive text messages to your phone.** The process is simple and only takes a few seconds to complete.

1-Simply text any one of the following words to the number **68453**: subscribe, optin, yes 2- You'll know you were successful if you receive the following reply message: **You're now registered with SchoolMessenger notification service…"** 3-You'll want to repeat the opt-in process for any wireless numbers that you wish to include.

Customize SchoolMessenger settings by creating an account or downloading the School Messenger app. Please visit [schoolmessenger.com/start.](https://go.schoolmessenger.com/#/home)

*To learn more about SchoolMessenger, please visit [www.schoolmessenger.com](http://www.schoolmessenger.com/) or contact your child's school office.*